# **SEVIS Release 6.23 Final System Changes**

December 3, 2015 **Production Release Date: December 4, 2015** 

#### **The following summarizes the final system changes to SEVIS with Release 6.23.**

# **SEVIS Batch**

An overview of the SEVIS Batch modifications with Release 6.23 can be found in the SEVIS Release 6.23 Batch System Changes document on the SEVIS Batch page of ice.gov [\(http://www.ice.gov/sevis/schools/sevis#tab1\)](http://www.ice.gov/sevis/schools/sevis#tab1). The updated SEVISTransLog, SEVISTable, Create-UpdateStudent, Create-UpdateExchangeVisitor, and common schemas as well as the Release 6.23 Batch Application Program Interface (API) are also available on this page.

### **F/M School Officials and J Sponsor Officials**

#### **User Interface**

For this release, the SEVIS Real-Time Interactive (RTI) user interface will be enhanced with a new banner, layout, and color scheme. Inline error handling has been implemented on the SEVIS login screen notifying users immediately when there is an issue with the data entry for either the User Name or Password fields before they can move on to the next field. A red dotted line around a box will indicate that the field is required and a message box with an explanation will display.

#### *Example of the Updated User Interface Screen*

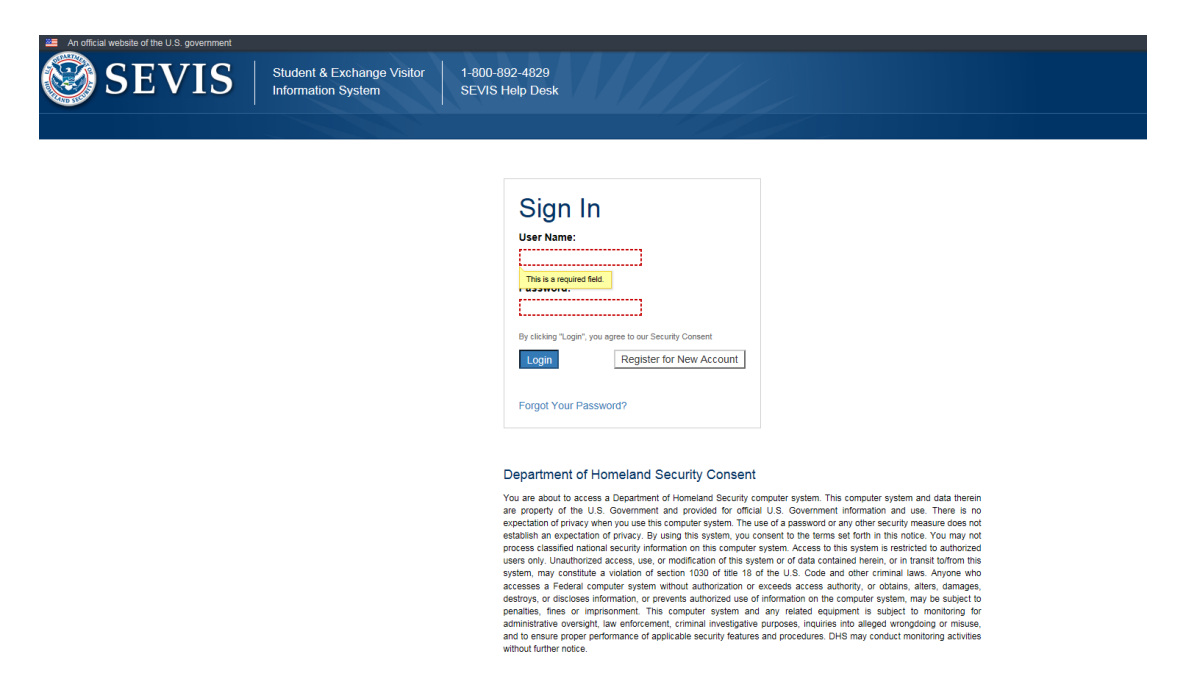

### **Updates to the Register for a New SEVIS Account Screen**

Previously, the Register for a New SEVIS Account screen had one set of data entry fields for users who wanted to apply for Certification (F and/or M) or Designation (J), with a radio button to indicate the role access. For this release the Register for a New SEVIS Account screen will be modified to allow users to register for an account based on their role in SEVIS, with separate fields to apply for New School Certification, New Program Designation, or Government User.

#### **Modified SEVIS Banner**

The SEVIS banner will be modified so that the information is easily accessible to users. The SEVIS banner will now display the user's name, the user's SEVIS roles, and the SEVIS Help Desk contact number. The Skip Navigation link will be relocated to the top left corner and the Logout link will be relocated to the upper right hand corner of the banner. In addition, the link to access the SEVIS Tutorial will be removed and will no longer be accessible to any users.

#### *Example of the Modified SEVIS Banner*

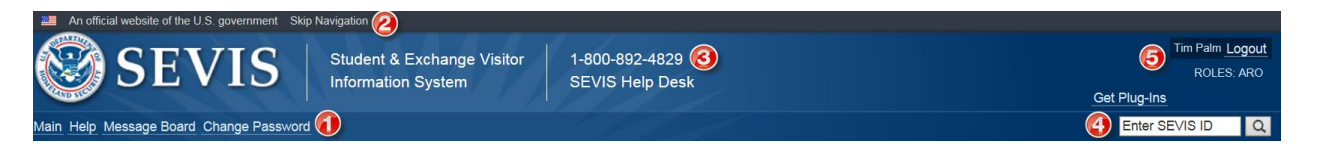

Legend to the SEVIS banner modifications:

- 1. Tutorial link removed from the banner and no longer accessible to any user
- 2. Skip Navigation relocated to the upper left hand corner
- 3. SEVIS Help Desk number added to the banner
- 4. Quick Search for Nonimmigrants added to the banner (see below)
- 5. User's name, user's SEVIS roles, Logout button relocated to the upper right had corner

#### **Quick Search for Nonimmigrants**

Upon logging into SEVIS users will be provided the ability to search for a nonimmigrant (regardless of class of admission, F/M or J) in the 'Enter SEVIS ID' text box in the SEVIS banner, as displayed in the screen shot above, item number 4. While searching for nonimmigrants by SEVIS ID the 'N' and any leading zeros will be optional. In addition, the 'N' in the SEVIS ID can also be entered as a lower case 'n'. For example, SEVIS ID N0001234567 can now be entered as 1234567 or n0001234567 in the search by SEVIS ID field. The Quick Search will only search records to which the user has access based on their SEVIS role.

#### **Verification for School and Sponsor Officials**

During the annual verification of school and sponsor officials, all school and sponsor officials will receive additional Email verification reminders 60, 45, and 10 days before the verification period deadline. In addition, Principal Designated School Officials (PDSOs) and Responsible Officers (ROs) will receive an Email confirmation once they have completed the annual school/sponsor official verification.

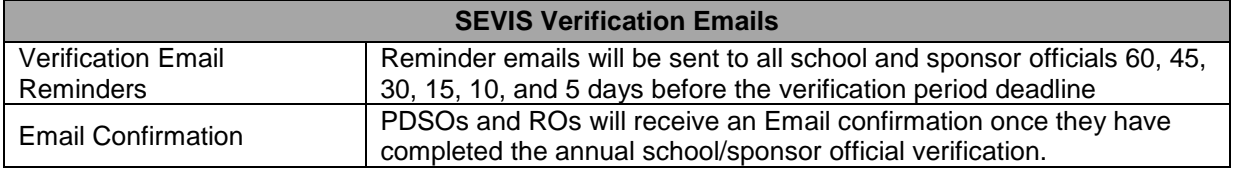

#### **Nonimmigrant Event History Modifications**

The event history for nonimmigrants will be updated to provide additional detail on the nonimmigrant events. The event history will display the following columns: Event Name, Event Date, Resulting Status, and Performed By. By default the primary nonimmigrant record's event history will display in descending order with the last action taken on the nonimmigrant record displaying at the top. However, event history for a nonimmigrant dependent record will continue to default with the event history in ascending order. School and sponsor officials will have the ability to sort by each of the column headings, as well as the ability to either search for a particular event name or search for an event by a data range. The red negative icon  $\bullet$  will allow the official to collapse the detailed event history for an event and the green plus icon  $\bullet$  will allow the official to expand the detailed event history for an event.

For the following events, school officials will be able to view detailed data (name of field(s) changed in event, old value, and new value):

- Education Level Change
- Biographical Information:
	- o Birth Date Update
	- o Country of Birth Update
	- o Country of Citizenship Update
	- o Gender Update
	- o Name Update
- Authorized to Drop Below Full Course
- Primary Major Code Update
- Secondary Major Code Update
- Program Shortened
- OPT Correction Made
- Program Dates Update
- Defer Attendance
- Email Address Update
- Program Dates Correction Request Approved
- Normal Length of Study Update
- English Proficiency Update
- Terminate User Termination
- Reinstatement Requested

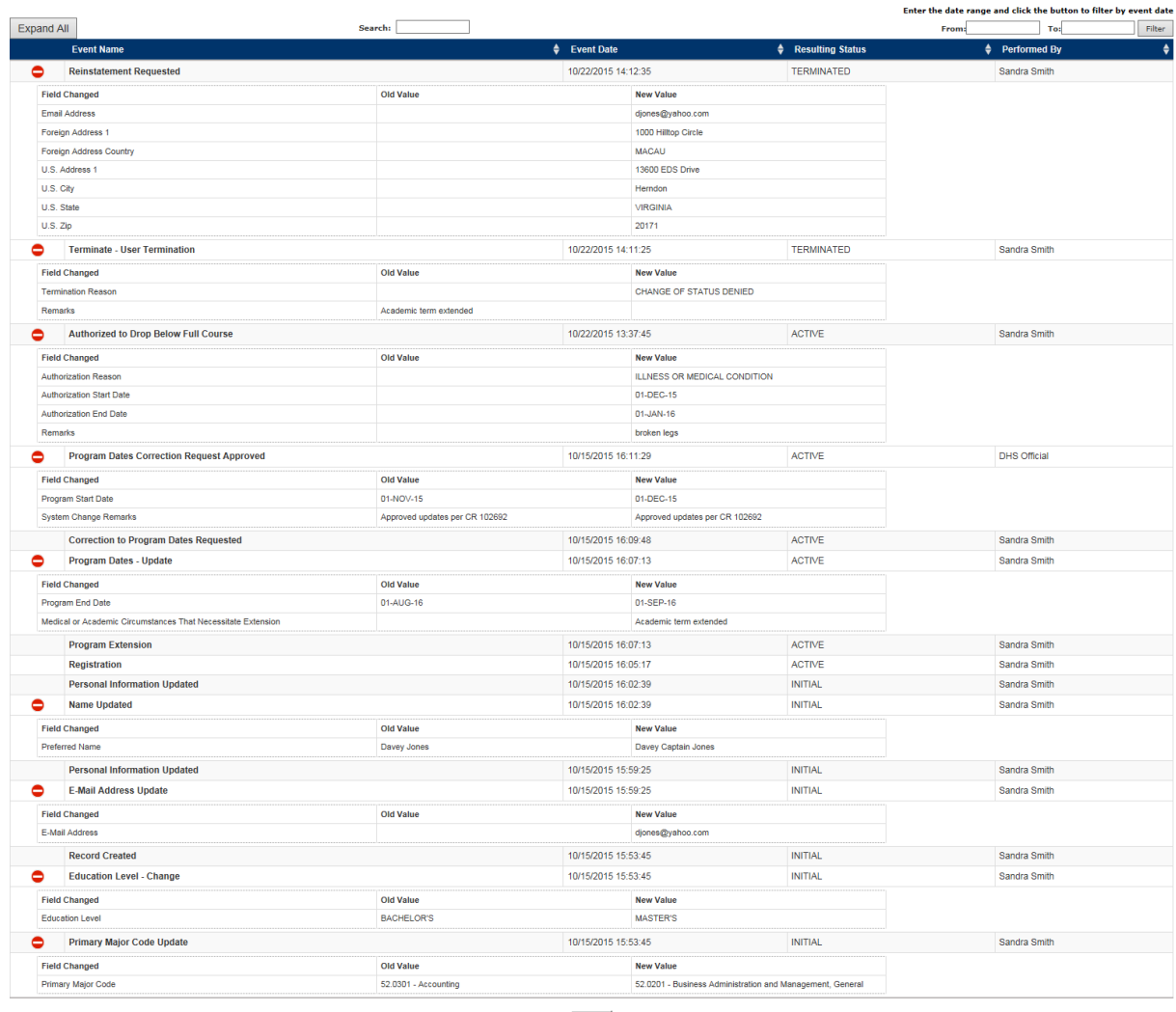

## *Example of the Modified SEVIS Nonimmigrant Event History – F1*

Return

For the following events, sponsor officials will be able to view detailed data (name of field(s) changed in event, old value, and new value):

- Edit Category/Subject/Field
- Add Site of Activity
- Update Site of Activity
- T/IPP Site of Activity Address Update
- Change Primary Site of Activity
- Amend Program
- Extension Within Maximum Duration of Participation
- Biographical Information:
	- o Birth Date Update
	- o Country of Birth Update
	- o Country of Citizenship Update
	- o Gender Update
	- o Name Update
- Terminate User Termination

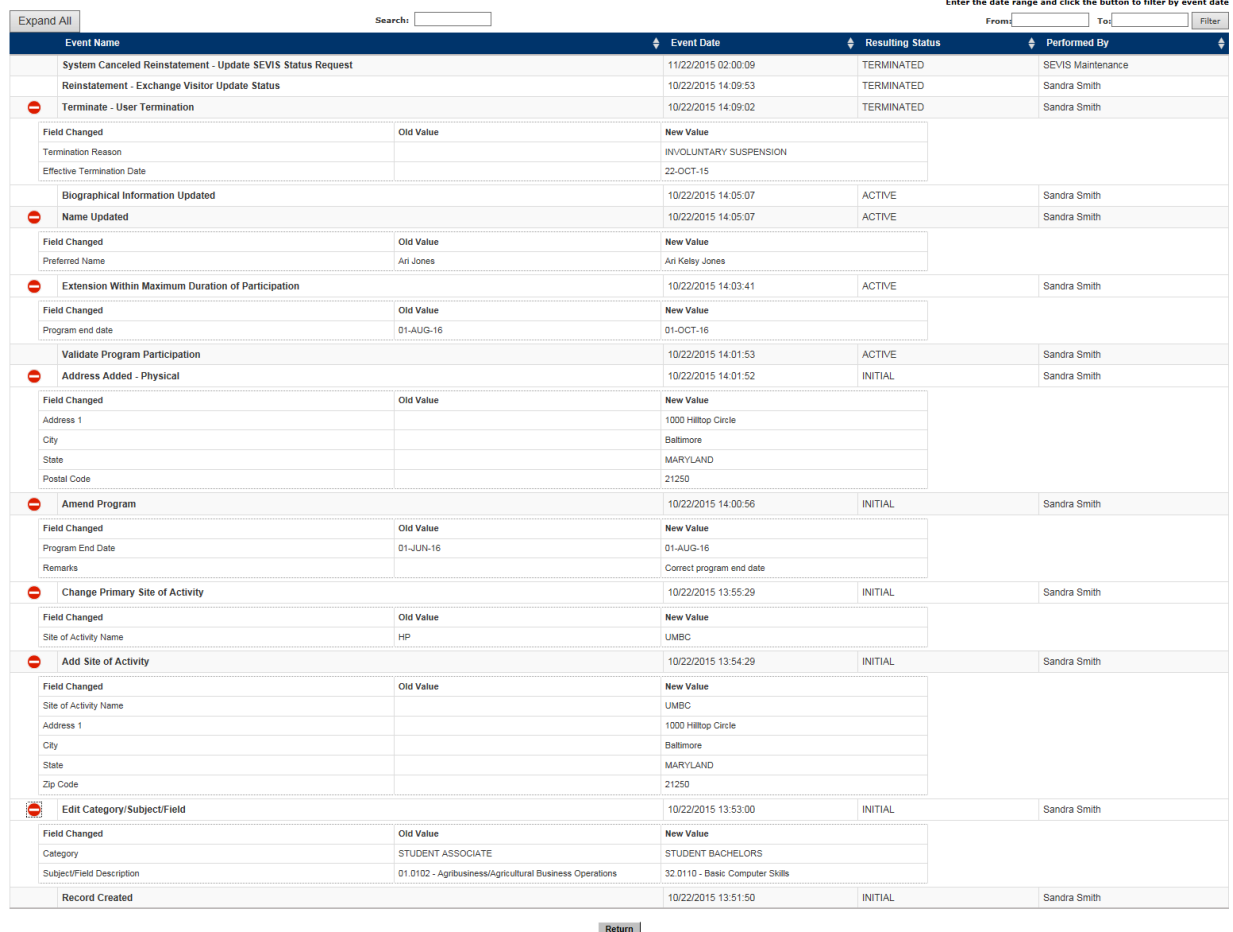

### *Example of the Modified SEVIS Nonimmigrant Event History – J1*

**U.S. Address Quality Indicator**

The following address location type and value will be updated in the Address Type field when the Address Status is not marked as Override:

U- Unvalidated; no over-ride will be updated to **U - 4 digit routing code not available**

# **F/M School Officials**

#### **Modified Student Header**

For this release, SEVIS will implement a streamlined student header design. The student header will continue to provide the student's gender, date of birth, preferred name, passport name, country of birth, citizenship, email, and U.S. address; however the school officials will now also have the ability to collapse the student header information to display less information. The student header will be expanded by default. The red negative icon  $\bullet$  will allow the school official to collapse the header and the green plus icon  $\bullet$  will allow the school official to expand the header.

### *Example of the Student Header*

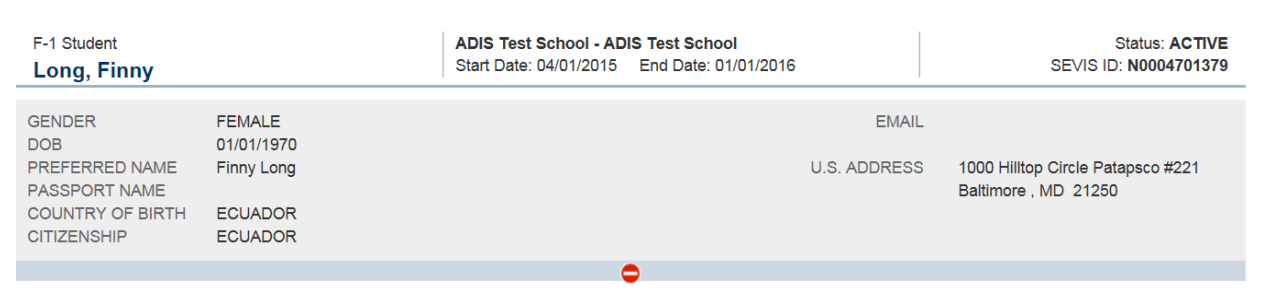

### **Employment Information for Students Authorized for Optional Practical Training (OPT) or STEM OPT**

School officials will have the ability to enter complete employment information for students who are authorized for OPT or STEM OPT. From the OPT Request page, a link called Add Employer will be provided to allow school officials to enter employer information for multiple OPT employers during a period of OPT, including employer name, address, and how the employment is related to course work. Once added, the link to edit or delete the employer information will also be available from the OPT Request Page. The Employment Information screen will also list dates for each employer along with the dates of the OPT authorization, and provide a link to detailed employer information.

#### **Students who have Approved OPT without Current Employer Information Alert**

A new alert, called Students who have Approved OPT without Current Employer Information, will be created to notify school officials of students who have an active approved segment of Post Completion or STEM OPT and do not have any current employer information. The alert will display the following column headings: SEVIS ID, Surname/Primary Name, Given Name, OPT Type (Post completion or STEM OPT), OPT Actual Start Date, OPT Actual End Date, and Number of days since last employment date. The alert can be sorted by either the Number of days since last employment date, Surname/Primary Name, or Given Name.

#### **Students with Active OPT Employment Prior to the December 2015 Release Report**

For this release, the Students with Active OPT Employment Prior to the December 2015 Release Report will be provided to school officials. This one-time report will provide school officials with a list of students who may need to have their employer information updated. The report will contain the following fields: SEVIS ID, Type of OPT, Surname/Primary Name, Given Name, Actual OPT End Date, Actual OPT Start Date, and Employer Name (may be a blank field if there is no employer).

#### **Modifications to the Form I-20, Certificate of Eligibility for Nonimmigrant Student Status**

The Form I-20, Certificate of Eligibility for Nonimmigrant Student Status, has been modified to provide clarity on the student's employer information. The 'Employment Authorization' block

on page 2 has been renamed to 'Employment Authorizations'. Within this block the following updates were made:

- Column headings:
	- o Authorization Type
	- o Full/Part-Time
	- o Status
	- o Start Date
	- o End Date
- An 'Employer Information' block will display after the 'Employment Authorizations' block only if an employer exists and will display one block for each separate employer
	- o The student's employment data will only display employment where at least one of the authorization dates are current or has a future date
	- o Within this block the following column headings will display:
		- Type (this refers to the type of employment e.g. Post-Completion OPT)
		- Authorization Dates (this refers to the dates for that employment not employer)
		- Employer Name
		- Start Date (employer start date)
		- End Date (employer end date)
		- City  $&$  State (employer city and state)
- The "Other Authorizations" block under the "Change of Status/Cap-Gap Extension" block will be updated with the following:
	- o The block will be renamed from "Other Authorizations" to "Authorized Drop Below Full Course of Study"
	- o Within this block the following column headings will display:
		- Authorization Type
		- Start Date
		- End Date
	- o This section will not appear on the F-2 or M-2 forms
- Data in the "Employment Authorizations" and "Employer Information" blocks will display in reverse chronological order
- The "Event History" block will be removed from the Form I-20

#### **Student Telephone Number and Email Data Collection**

The student Update Personal Information screen will provide the ability for school officials to capture the student's telephone number and e-mail. The student's e-mail address will be required on this screen for all students except for F-1 students who are in grades K-12 or M-1 students under the age of 14. The school official will also have the ability to provide at least one of three telephone options for all F-1 students who are in grades K-12 or M-1 students under the age of 14. The school official may provide either a U.S. telephone number (in a standard 10 digit format), a foreign telephone number (consisting of a country code that allows up to 4-digits and a telephone number up to 20-digits), or indicate that the student does not have a telephone number.

# **List of Active Students for Whom a Telephone Number and/or E-mail Address is Missing Report**

A new report called, List of Active Students for Whom a Telephone Number and/or E-mail Address is Missing Report will be provided for school officials when a student who is in Active status does not have a telephone number or Email address and will require an update. The report will contain the following columns: Primary/Family Name, Given/First Names, SEVIS ID, Date of Birth, Program End Date, Education Level, Current Post-Completion OPT, Telephone Number, and E-mail Address.

# **Modified Search Students & Dependents Screen**

The student and dependents search screen will be modified to provide the ability for school officials to search for students who are Border Commuters. A check box for Border Commuter Students will be provided in the Refined By section of the Advanced Search.

# **J Sponsor Officials**

#### **Update to the Paperwork Reduction Act Statement**

The button for the sponsor official to confirm that they have read and understood the Paperwork Reduction Act Statement has been moved to the top of the screen above the paperwork reduction act text.

#### **Shorten Program**

Sponsor officials will have the ability to shorten an EVs Program End Date in all categories. The EV's program duration must be at least one day and the Program End Date must be prior to the current Program End Date but after the Program Begin Date. When an EV's program duration is shortened, the sponsor official must select one of the following reasons from a drop down list:

- Program objectives completed early
- Adjusted program end date
- Withdrawal from program
- Death of Exchange Visitor
- Medical emergency and/or health of exchange visitor
- Medical emergency and/or health of exchange visitor's family
- Inadequate financial support
- Cultural shock and/or homesickness
- Other

# **Validating an EV's Program Participation**

During validation when an EV is in Initial status, the sponsor official will not be able to validate an EV's record more than 30 days before the Program Begin Date to meet Department of State regulations. When a sponsor official attempts to validate the program participation for an EV in

Initial status and the date of validation is more than 30 days before the Program Begin Date, sponsor officials will be prompted with a message and all the fields on the screen will be readonly. The Validate Program and Reset Values buttons will be disabled.

## **Update to the Form DS-2019 – Certificate of Eligibility For Exchange Visitor Status (J-Nonimmigrant)**

The barcode located on page one of the Form DS-2019 – Certificate of Eligibility For Exchange Visitor Status (J-Nonimmigrant) will be removed.

# **User Manuals and Online Help**

SEVP and DoS will update the SEVIS Online Help and User Manuals for school and sponsor officials to reflect the changes implemented with SEVIS Release 6.23.